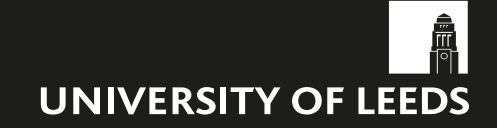

# **DIGITAL BANNER ADVERTISING GUIDELINES**

Version 1.0 – March 2017

This document is subject to periodic revision. Please check **[www.leeds.ac.uk/comms](http://www.leeds.ac.uk/comms)** to make sure you have the most recent version.

# **Contents**

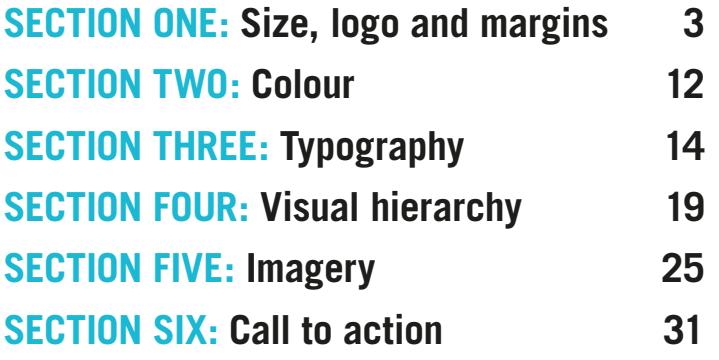

# <span id="page-2-0"></span>**SECTION ONE**

**SIZE, LOGO AND MARGINS**

## **Advert sizes**

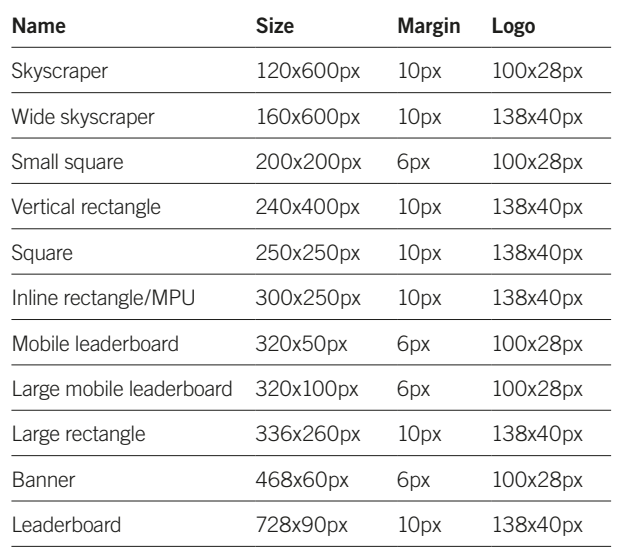

Please note: examples are not actual size.

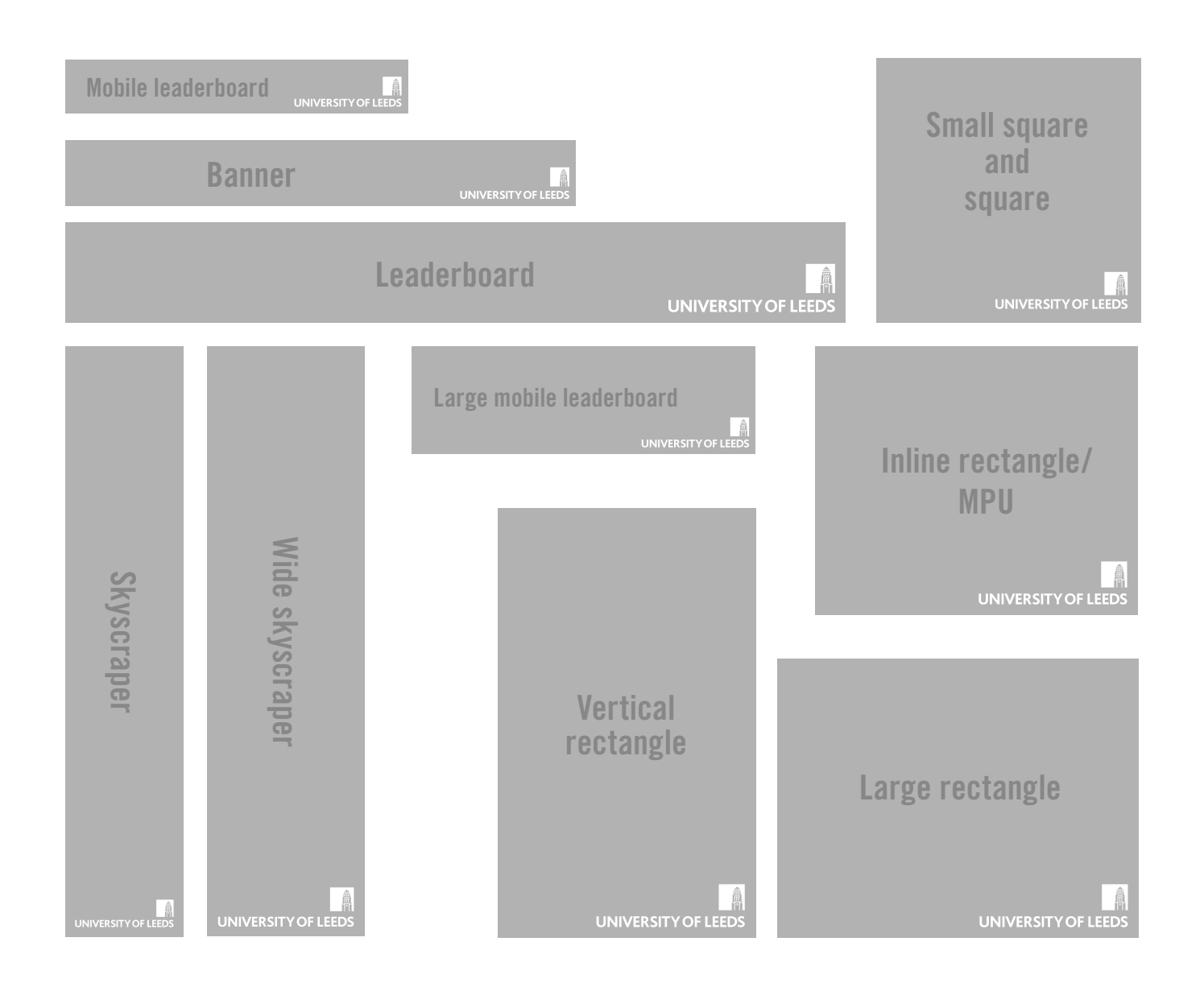

## **Pixel logo – specification and size**

There are two sizes of pixel logo which have been specifically created for use on screen. These are:

- 100x28px
- 138x40px

You can request a copy of the pixel logo by contacting [websolutions@leeds.ac.uk](mailto:websolutions%40leeds.ac.uk?subject=Pixel%20logo%20request)

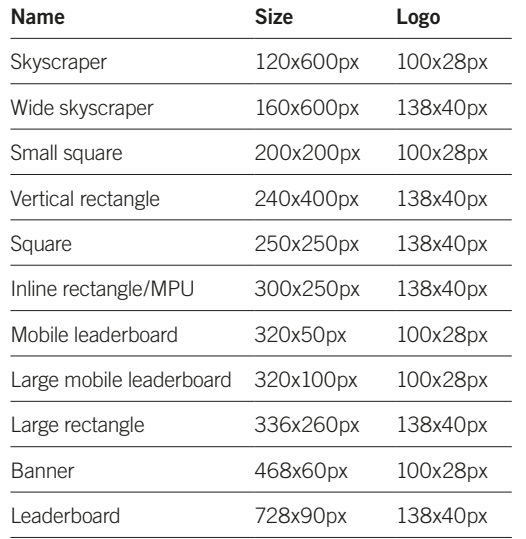

#### **250x250px**

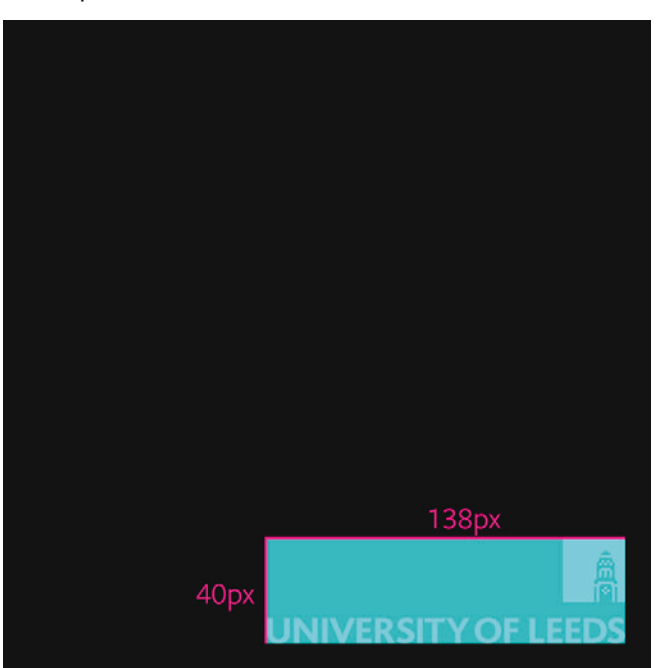

#### **320x50px**

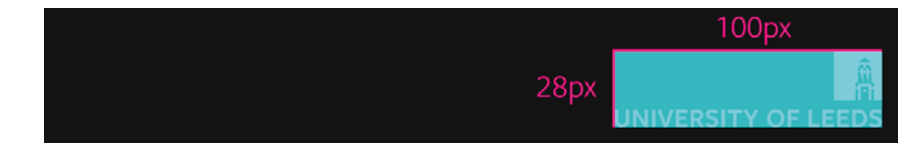

# **Logo**

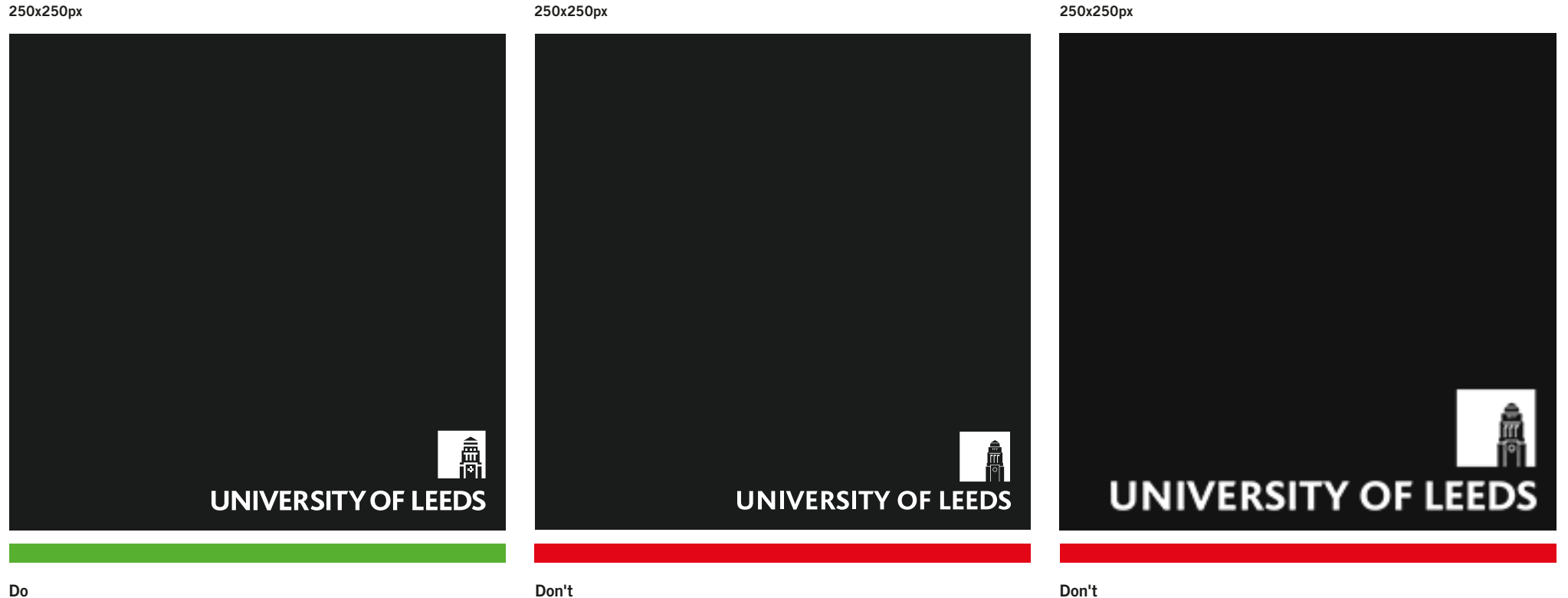

Do use the correct pixel logo for the size of advert. See page 5 for list.

**Don't**

Don't use the standard University logo. Use the pixel logo.

**Don't** Don't use the pixel logo any larger than 138x40px.

# **Positioning**

Our logo must always appear in the bottom right of the banner advert, aligned to the margin.

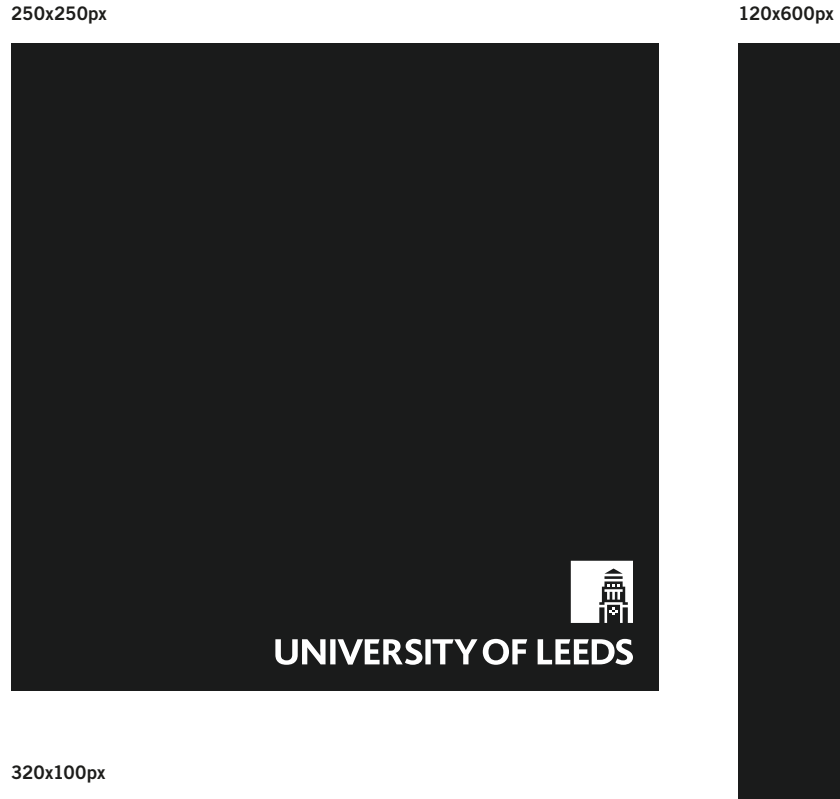

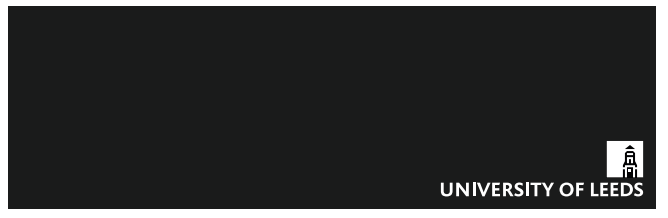

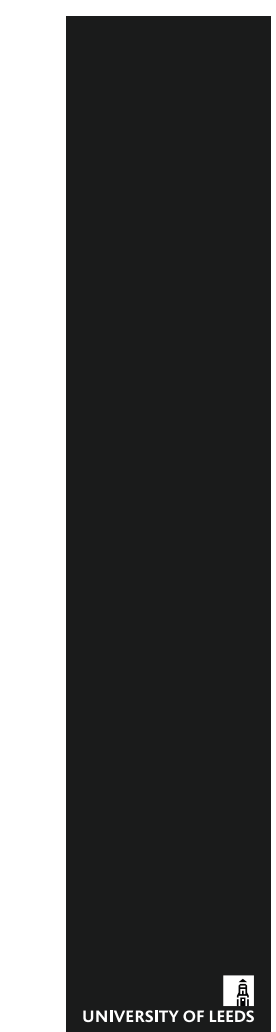

### **Clear space and margins**

Maintain a margin around the logo equal to the margin of the banner size of either 6px or 10px. When to use each of these sizes is explained on pages 9–11.

#### **468x60px**

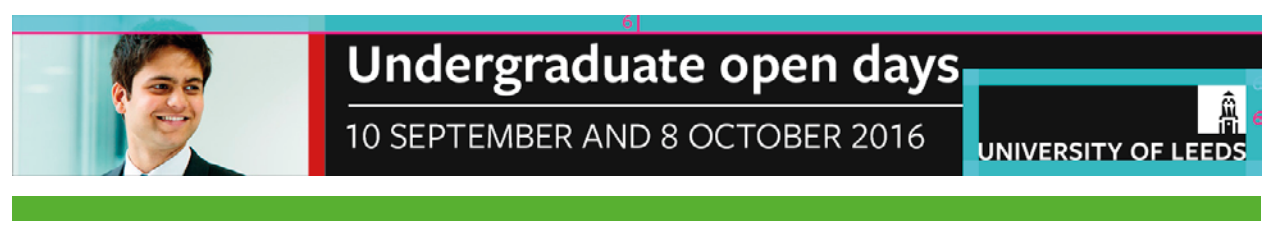

#### **Do**

Do use the same margin applied to the banner around the logo.

#### **468x60px**

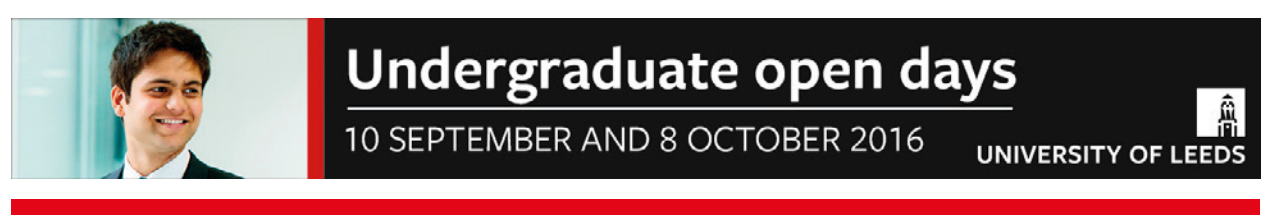

#### **Don't**

Don't place elements inside of the margin around the logo.

# **Margins**

# **10px margin**

Use a 10px margin to align and confine content when using the sizes below. Do not place any typography or the logo outside the margin.

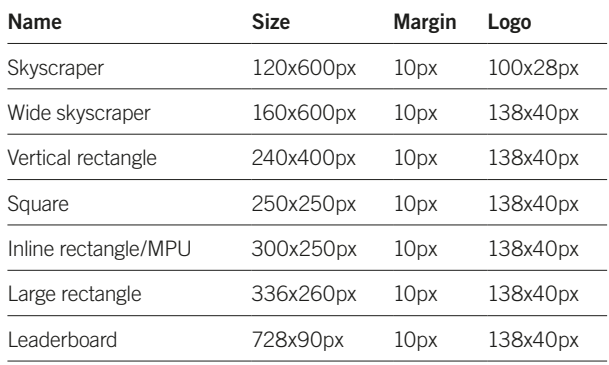

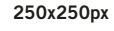

**Do**

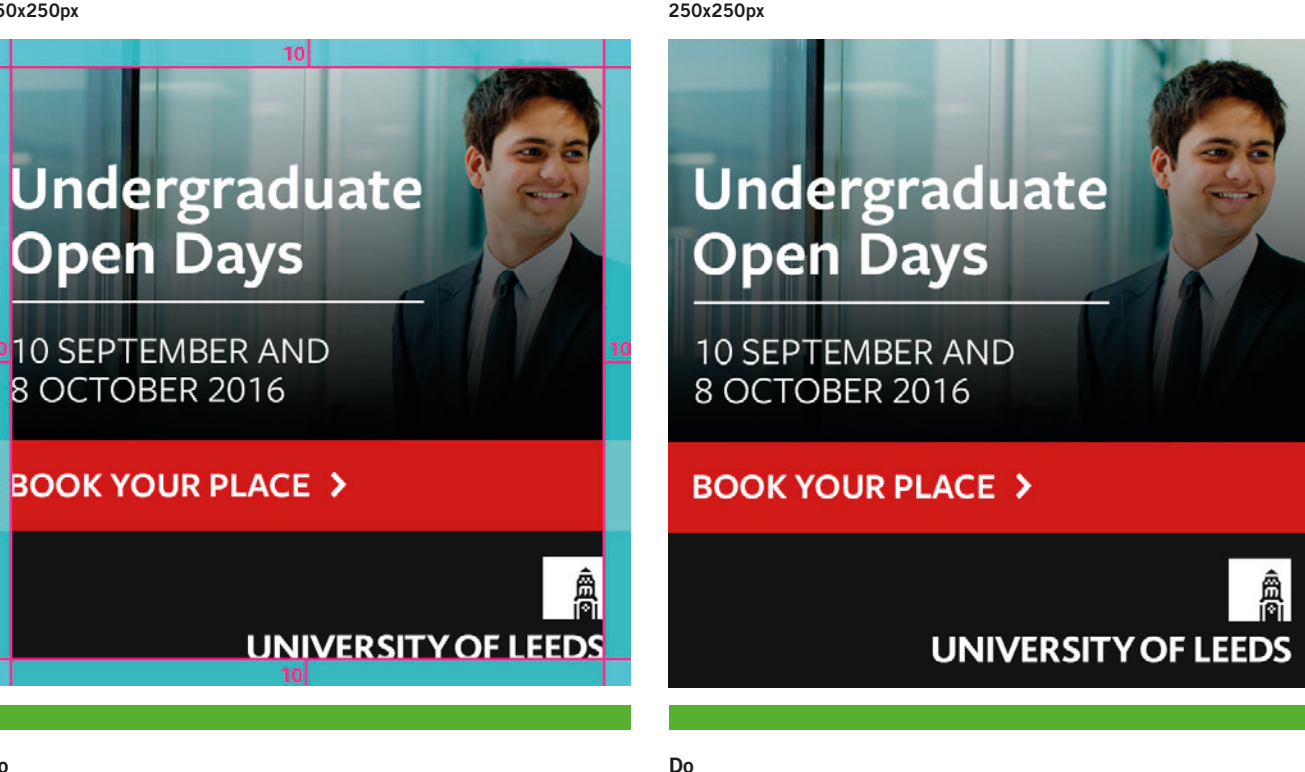

Do keep all elements within the 10px margin.

**Do** Do use the margin to align elements.

## **10px margin**

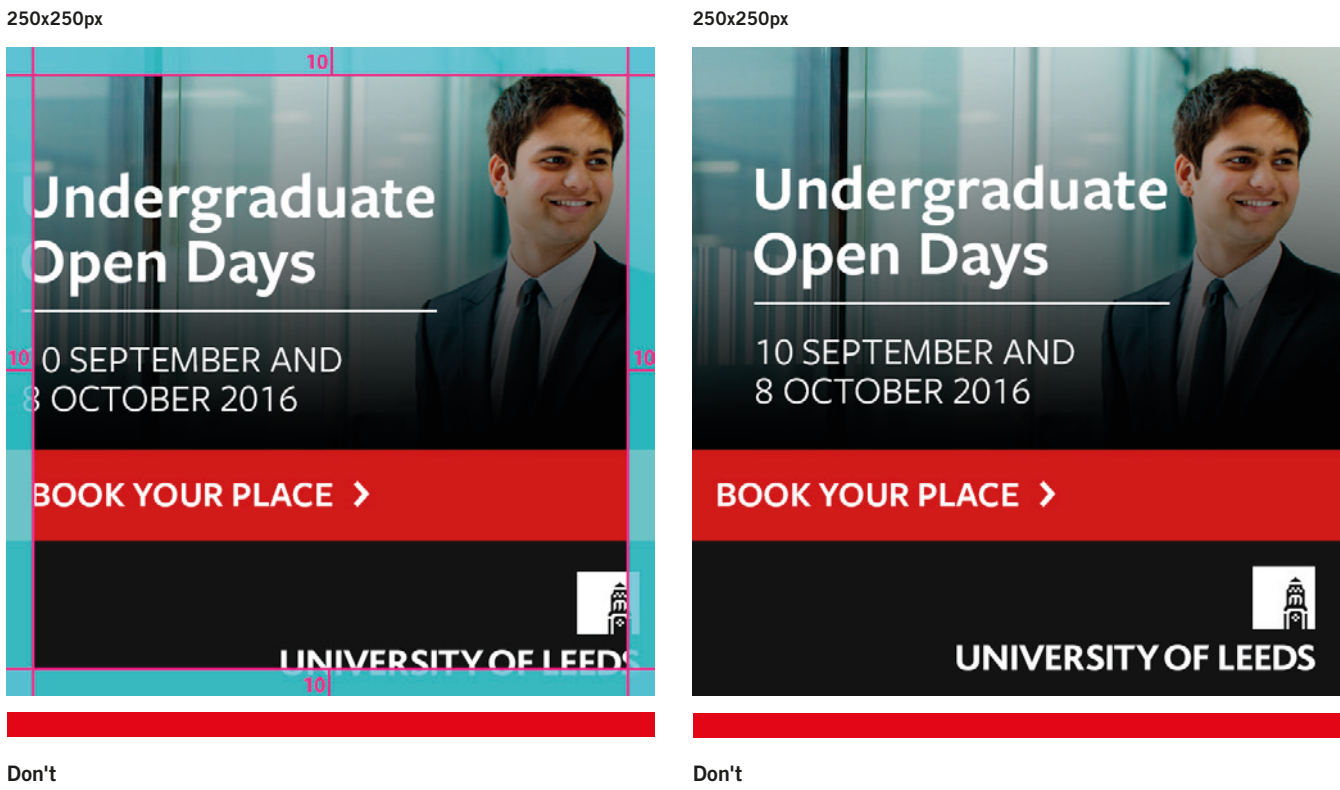

Don't place elements outside of the margin.

Don't place elements too far from the margin.

# **<sup>11</sup> Margins**

## **6px margin**

Use a 6px margin to align and confine content when using the sizes below. Do not place any typography or the logo outside the margin.

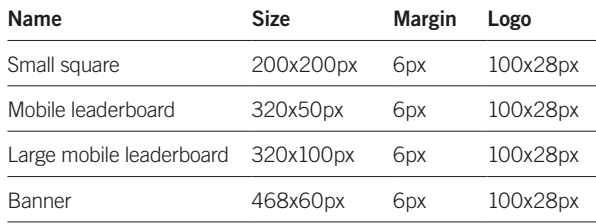

Example of 468x60px layout with a 6px margin.

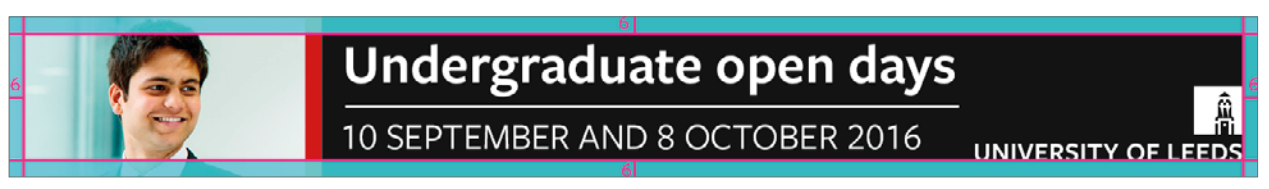

Example of 200x200px layout with a 6px margin.

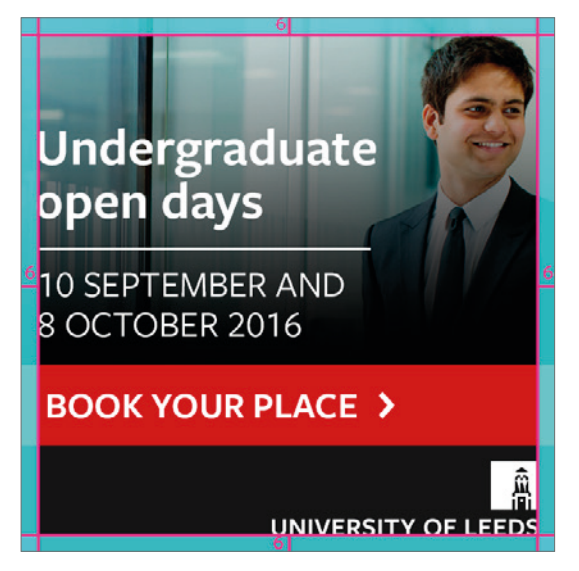

# <span id="page-11-0"></span>**<sup>12</sup> SECTION TWO**

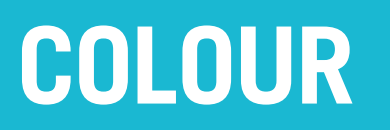

## **Core colours**

Our corporate website uses three core colours. When creating an online-only campaign, introduce some, or all, of these colours into your design to help maintain a consistent customer journey.

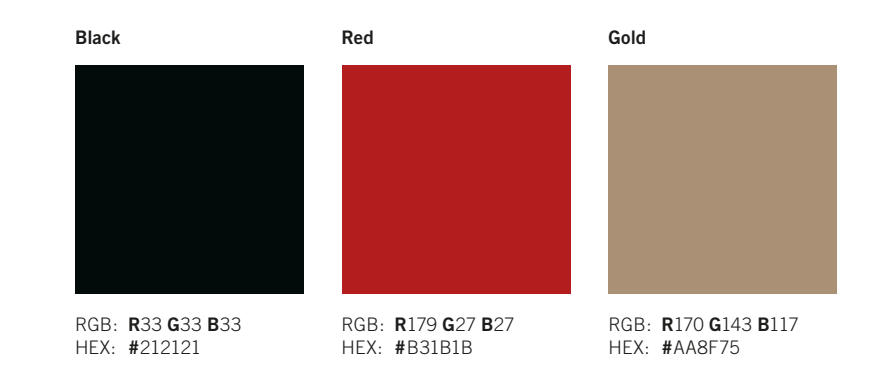

# <span id="page-13-0"></span>**<sup>14</sup> SECTION THREE**

**TYPOGRAPHY**

# **15 Typography**

# **Typeface**

Freight Sans Pro is the University typeface for **online-only** banner advertising campaigns.

There are two weights available: Freight Sans Pro Book and Freight Sans Pro Semibold.

Use Freight Sans Pro Semibold for headlines and calls to action and Freight Sans Pro Book for body copy.

If your call to action runs over several lines, you can use Freight Sans Pro Bold as an exception.

# **Freight Sans Pro**

Freight Sans Pro Book ABCDEFGHIJKLMNOPQRSTUVWXYZ abcdefghijklmnopqrstuvwxyz Abcdefghijklmonpqrstuvwxyz (\$ & £ € )1234567890

**Freight Sans Pro Semibold ABCDEFGHIJKLMNOPQRSTUVWXYZ abcdefghijklmnopqrstuvwxyz Abcdefghijklmonpqrstuvwxyz (\$ & £ € )1234567890**

# **Typography**

# **Typeface**

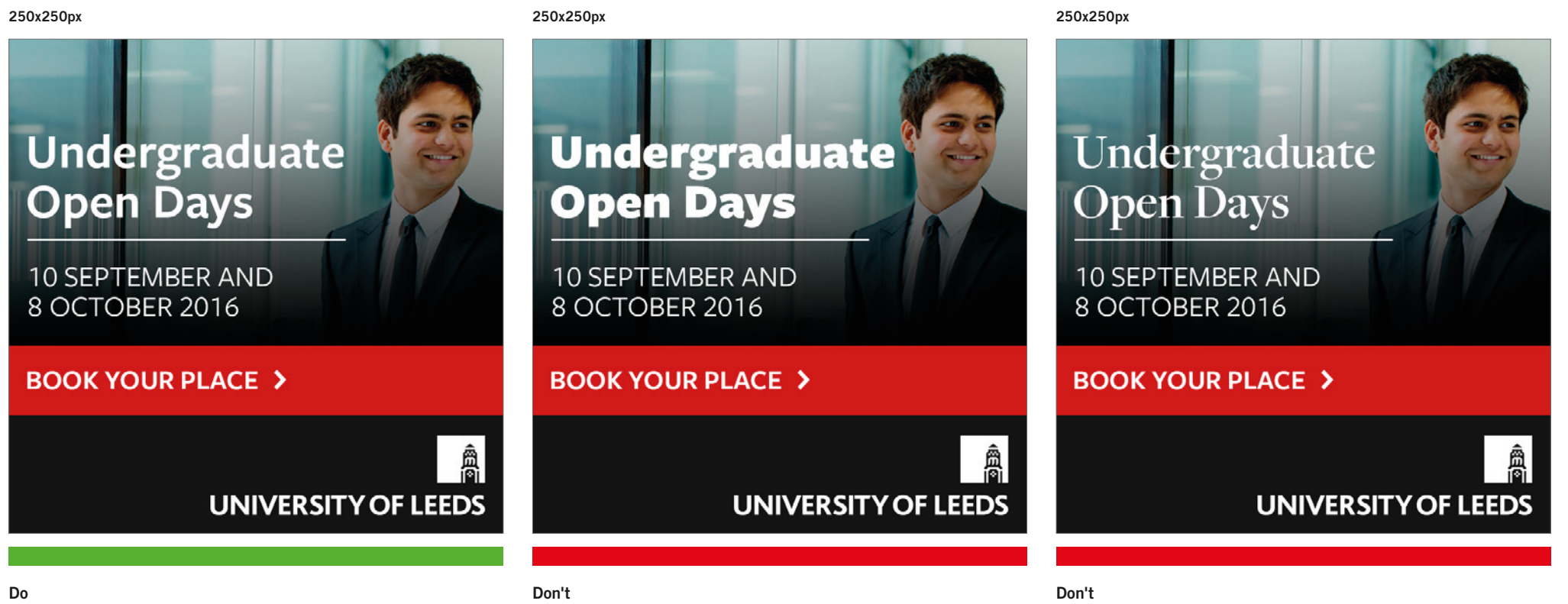

Do use Freight Sans Pro Book and Freight Sans Pro Semibold.

Don't use other weights in the Freight Sans Pro.

Don't use other typefaces in the Freight family.

# **Typography**

## **Masks**

Text placed over imagery can be difficult to read. When the images don't have enough contrast, masks should be used to increase readability and accessibility.

You can ensure your text and background colours have enough contrast and are fully accessible by using an online checking tool such as WebAIM. [http://webaim.org/resources/contrastchecker](http://webaim.org/resources/contrastchecker/)

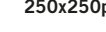

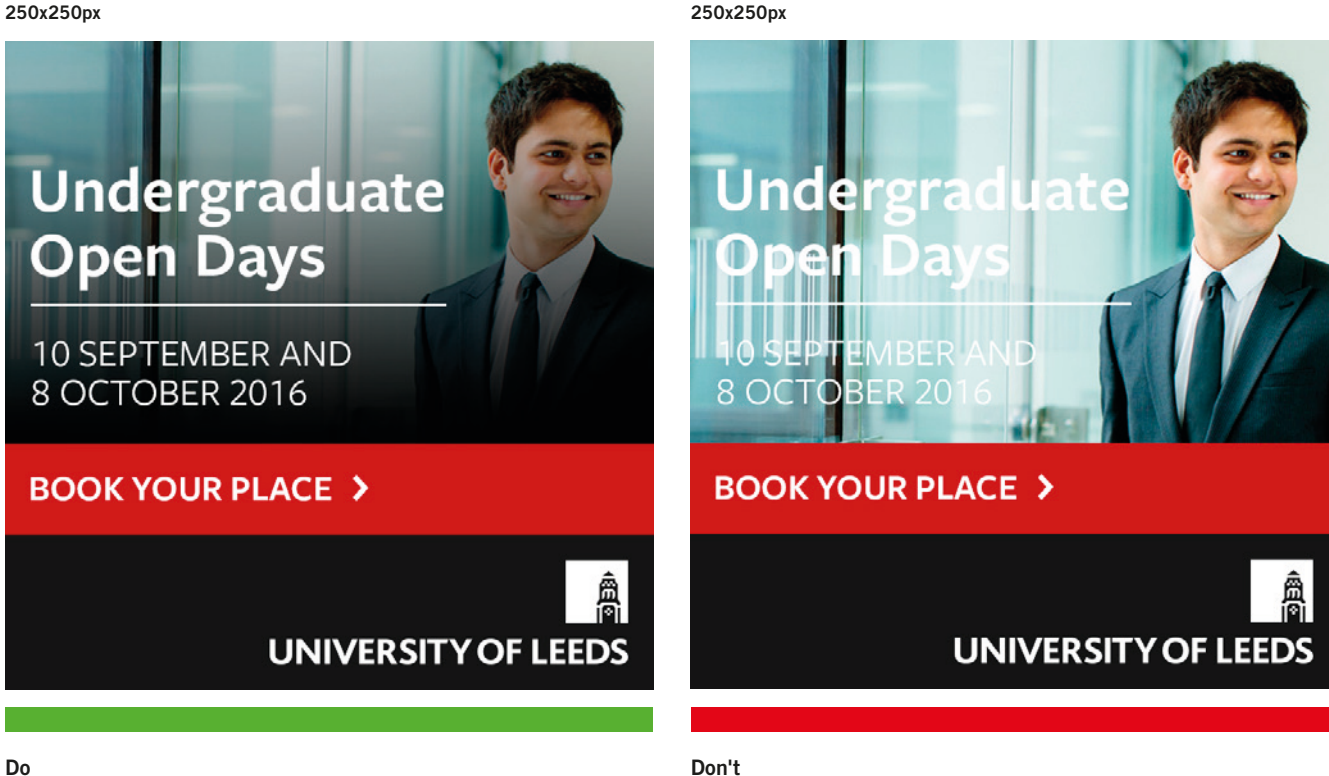

Do use masks over images to increase contrast and readability.

Don't use images with a light background without a mask.

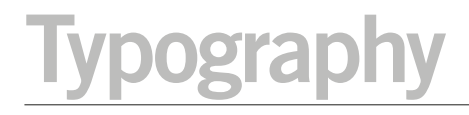

### **Numbers**

#### **Freight Sans Pro has two styles of figures: Oldstyle and Lining figures.**

When using numbers, use the alternative Lining figures available in the font. You will find them in the *glyphs* window in InDesign. This will improve legibility and alignment within the typeface.

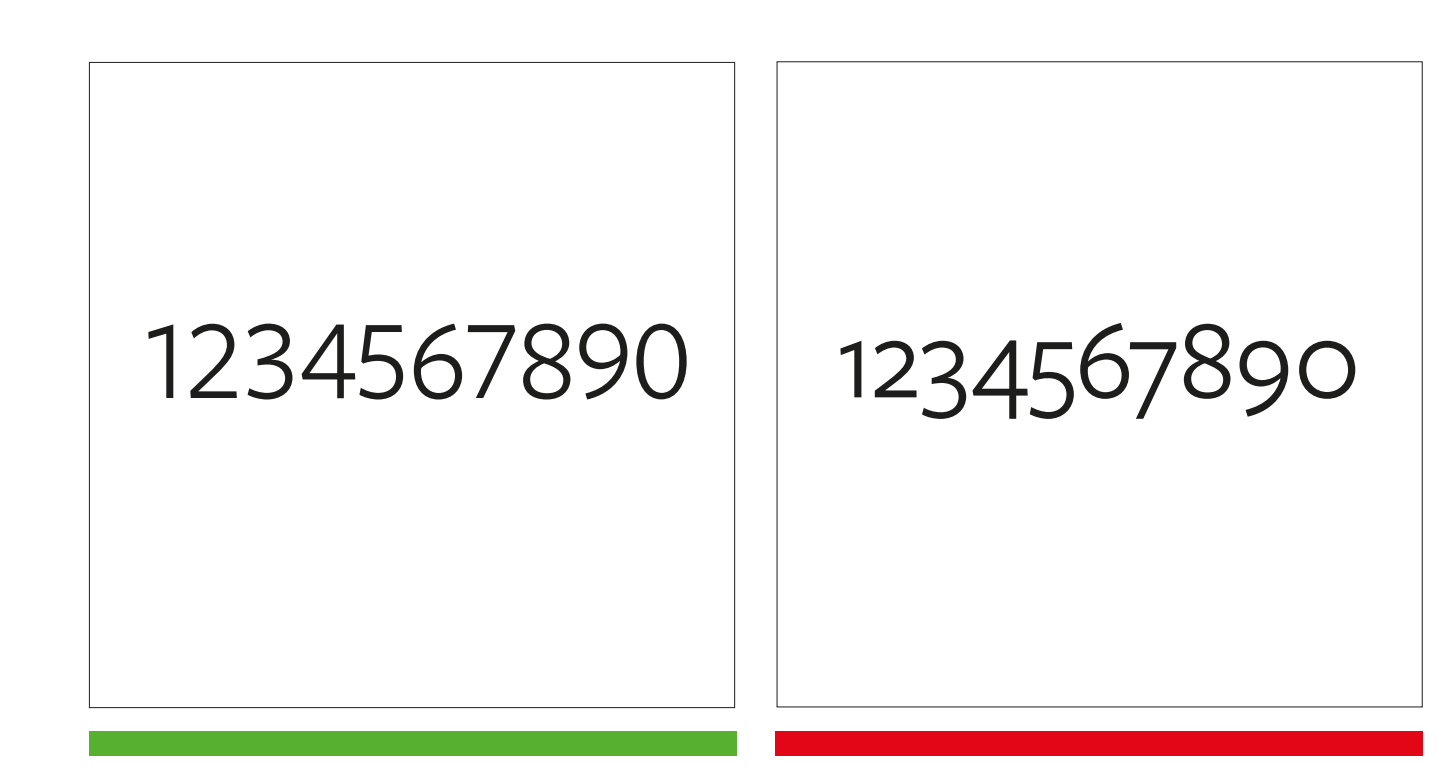

**Do** Do use the alternative Lining figures for numbers. **Don't** Don't use the default or Oldstyle figures for numbers.

# <span id="page-18-0"></span>**<sup>19</sup> SECTION FOUR**

**VISUAL HIERARCHY**

## **Headline message**

Use font weight, font size and dividers to create a visual hierarchy.

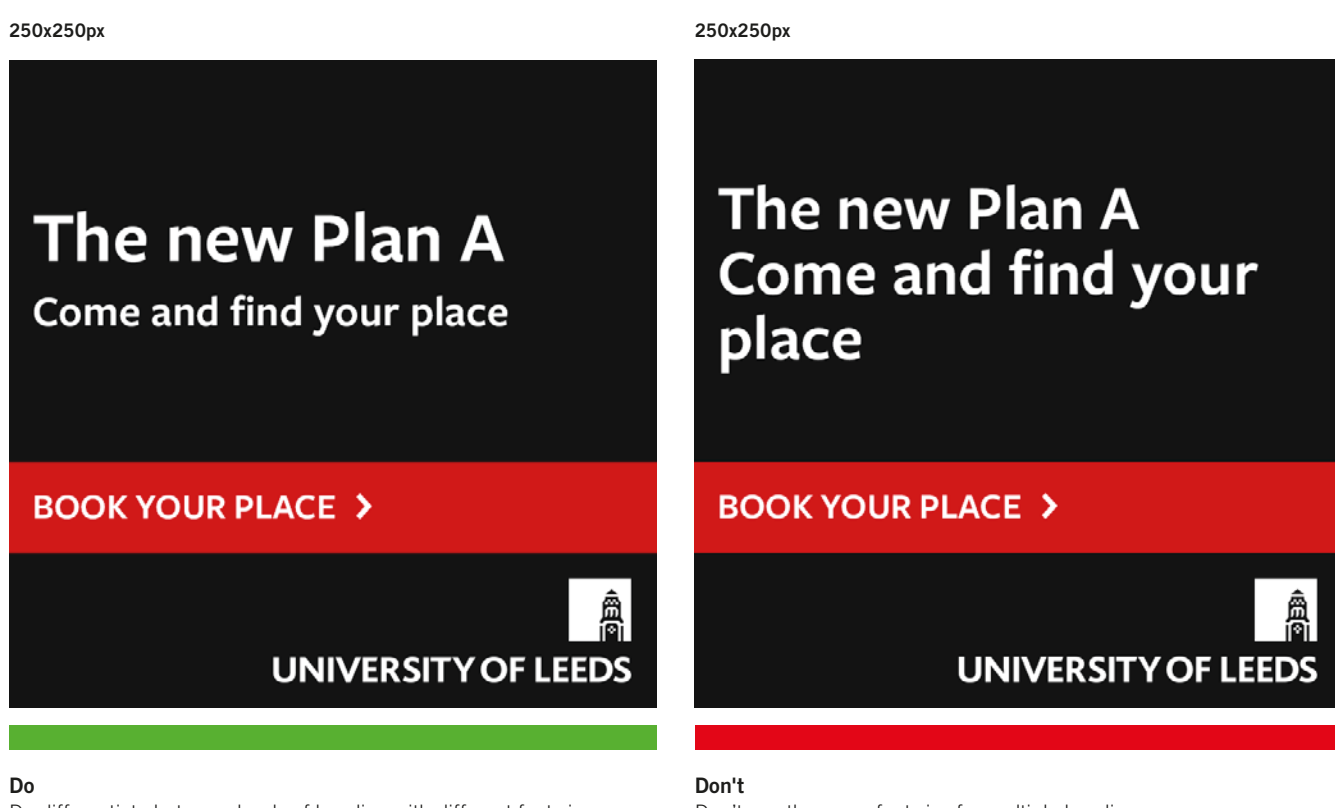

Do differentiate between levels of heading with different font sizes.

Don't use the same font size for multiple headings.

### **Headline message – dos and don'ts**

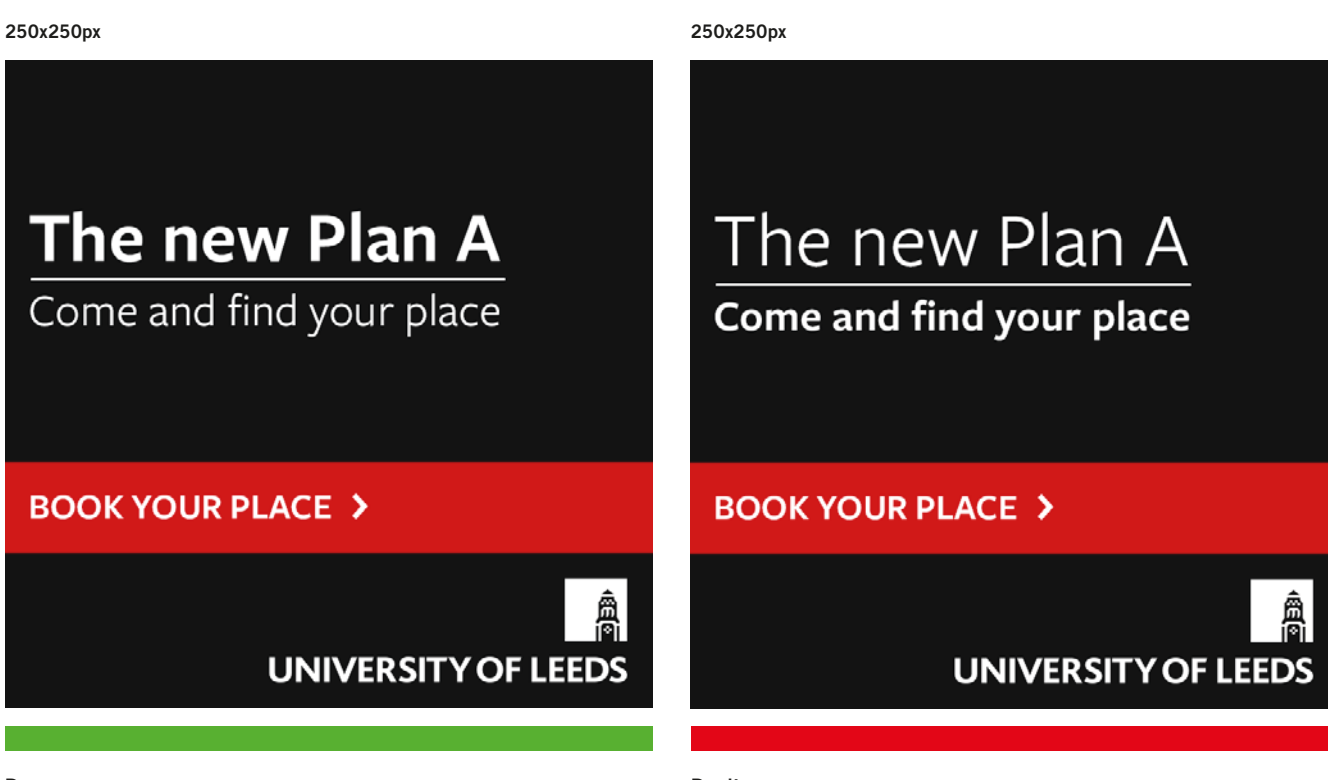

#### **Do**

Do create hierarchy by using dividers as a visual aid, and using different font weights.

#### **Don't**

Don't use font weight so that it disrupts the natural hierarchy.

# **Visual hierarchy**

## **Visual hierarchy in narrow layouts**

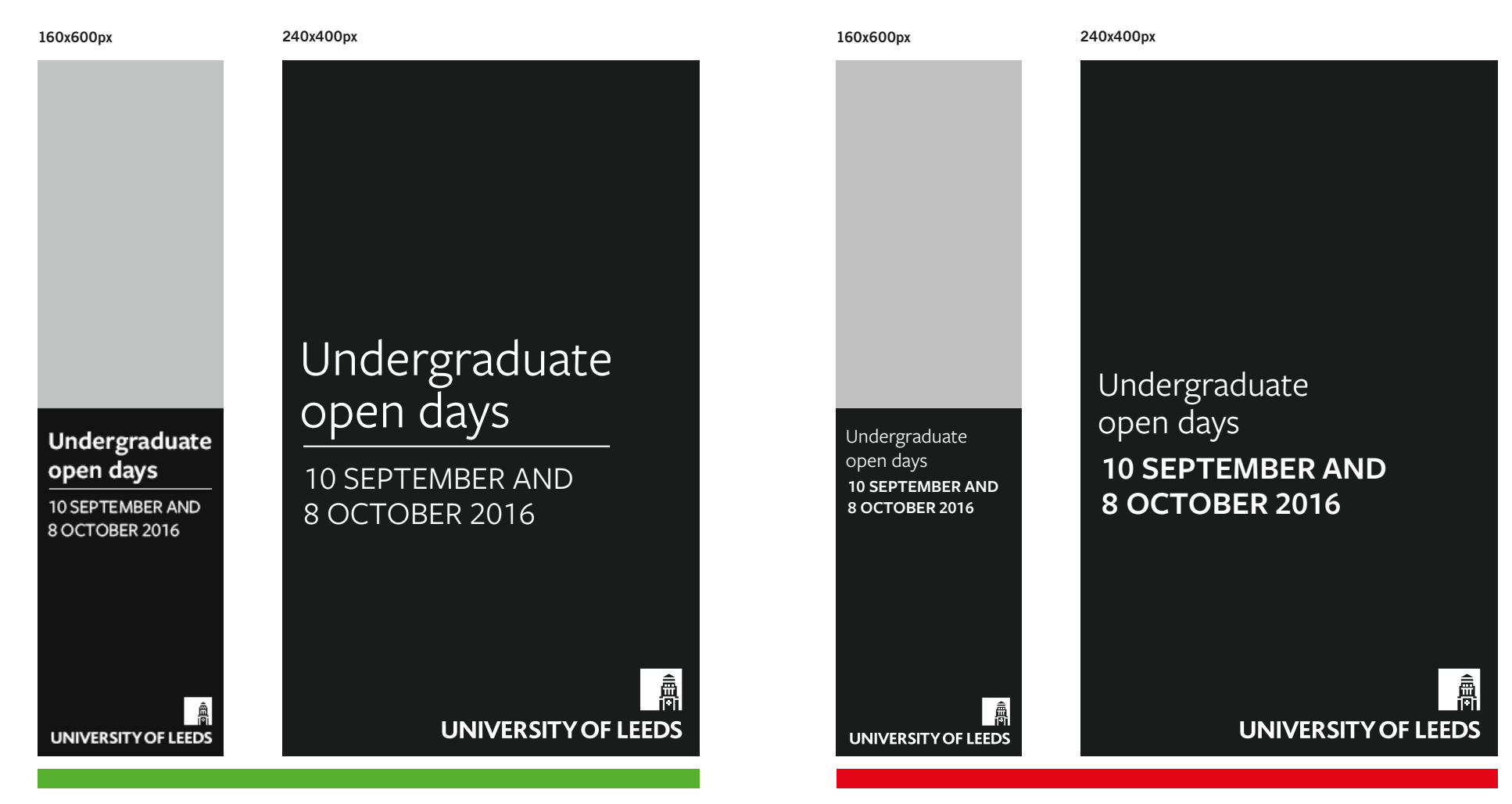

#### **Do**

Do create hierarchy by using dividers as a visual aid and by using different font weights.

#### **Don't** Don't use font weight and size so that it disrupts the natural hierarchy.

# **Visual hierarchy in horizontal layouts**

The same principles of font weight, font size and dividers apply to headlines in horizontal banner adverts.

Maintain hierarchy vertically from top to bottom, and horizontally from left to right.

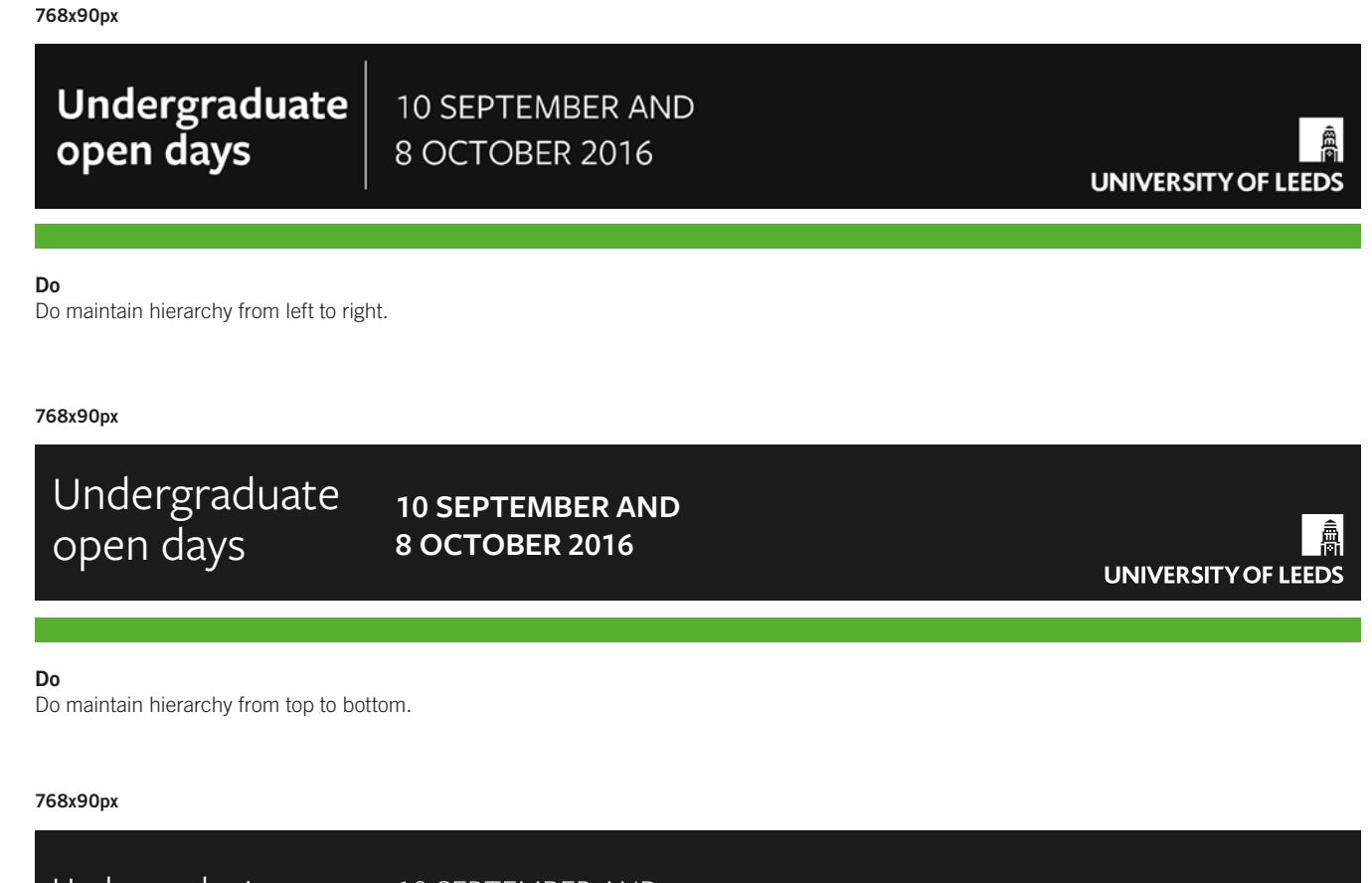

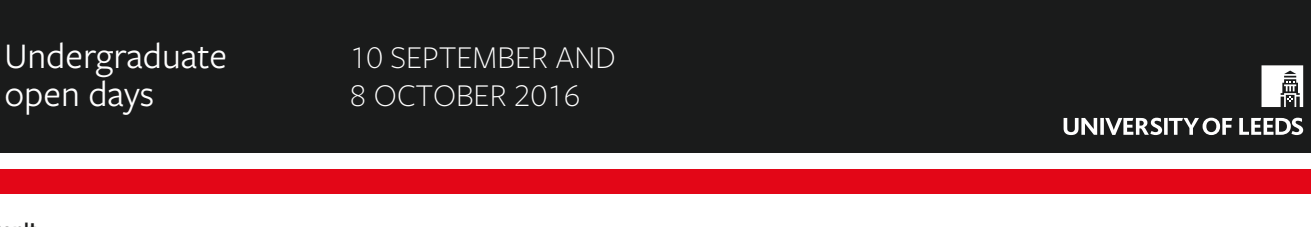

**Don't**

Don't use font weight and size so that it disrupts the natural hierarchy.

# **<sup>24</sup> Visual hierarchy**

# **Alignment**

Text alignment should be consistent. Left alignment is preferable where possible.

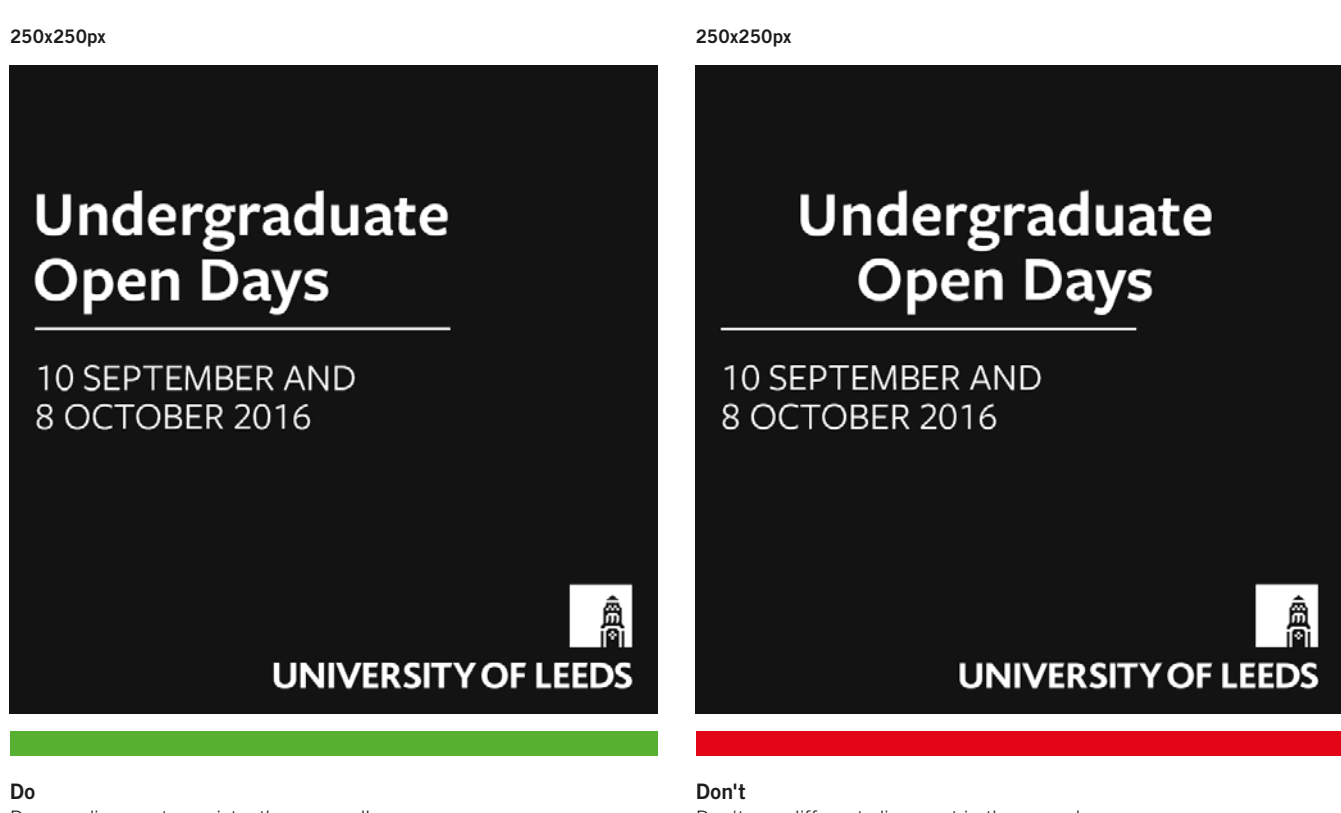

Do use alignment consistently across all copy.

Don't use different alignment in the same banner.

# <span id="page-24-0"></span>**<sup>25</sup> SECTION FIVE**

**IMAGERY**

# **1magery** 26

## **Proportions**

Use imagery so that it occupies one of the following proportions of the banner:

- $1/4$
- $1/3$
- $1/2$

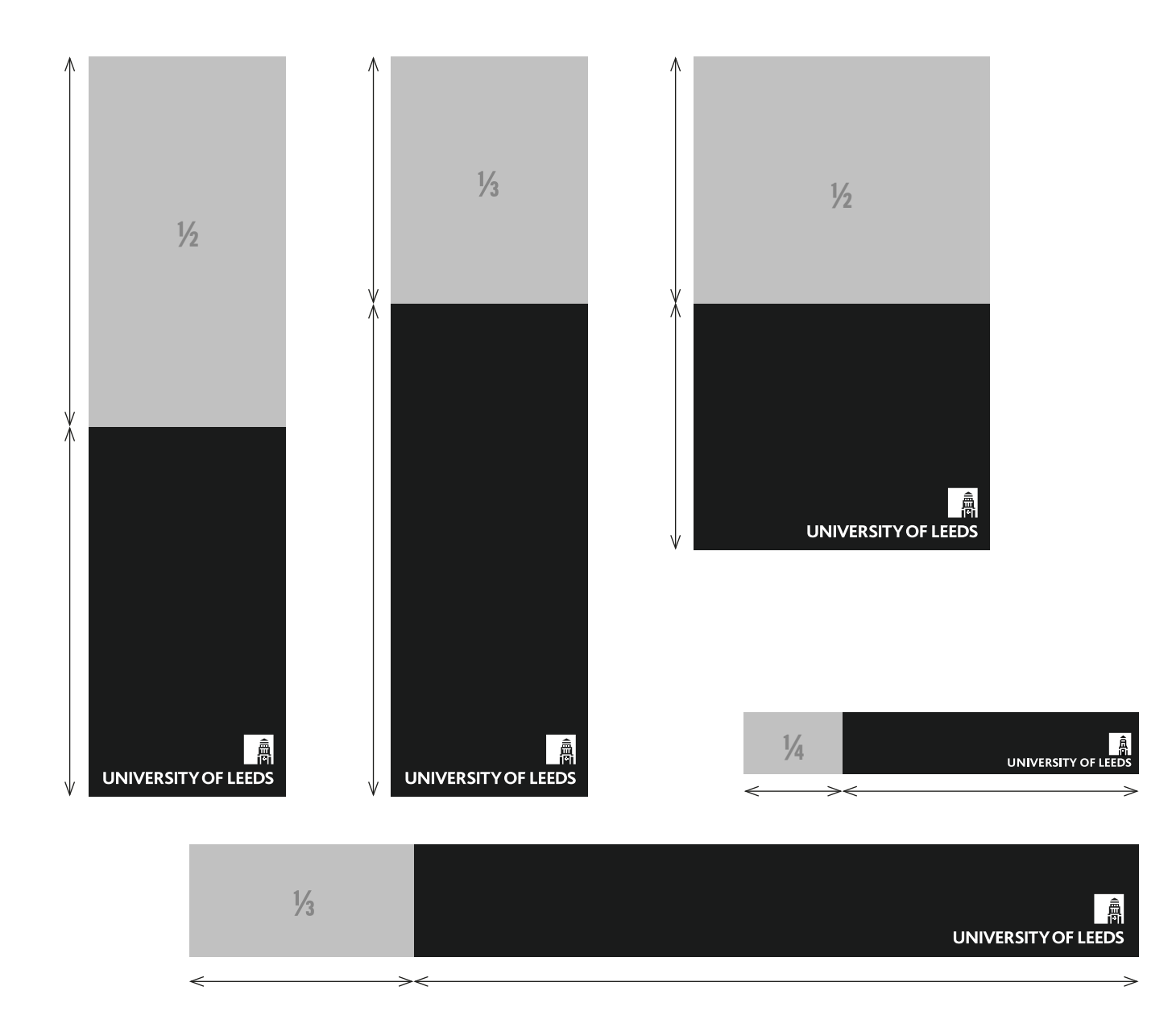

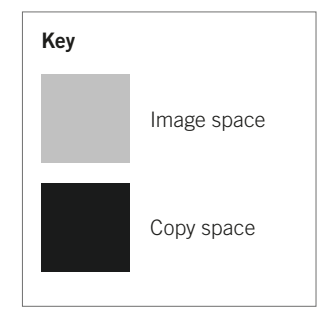

# **1 magery** 27

## **People**

When using imagery in your banner adverts, remember to:

- use a single subject as the main focus
- use a large enough image to see the face
- avoid compromising text readability
- avoid covering the subject's face with other elements.

#### **250x250px 250x250px**

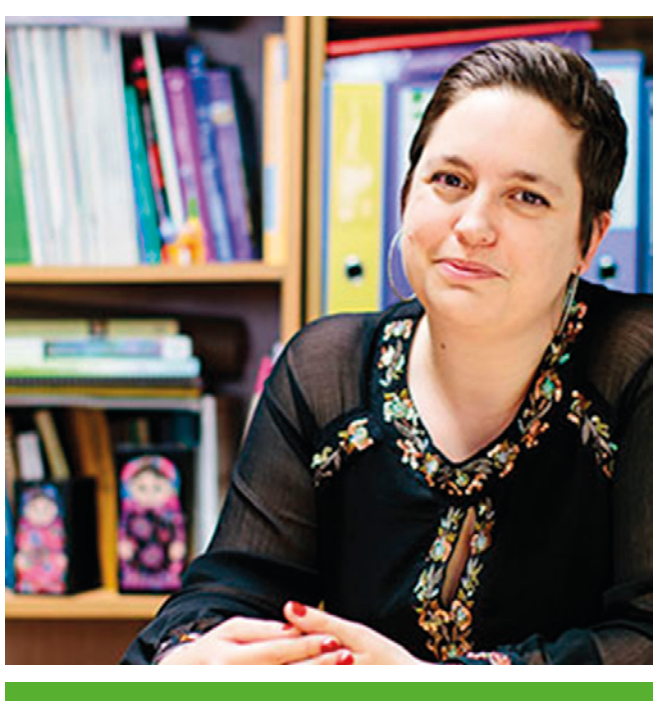

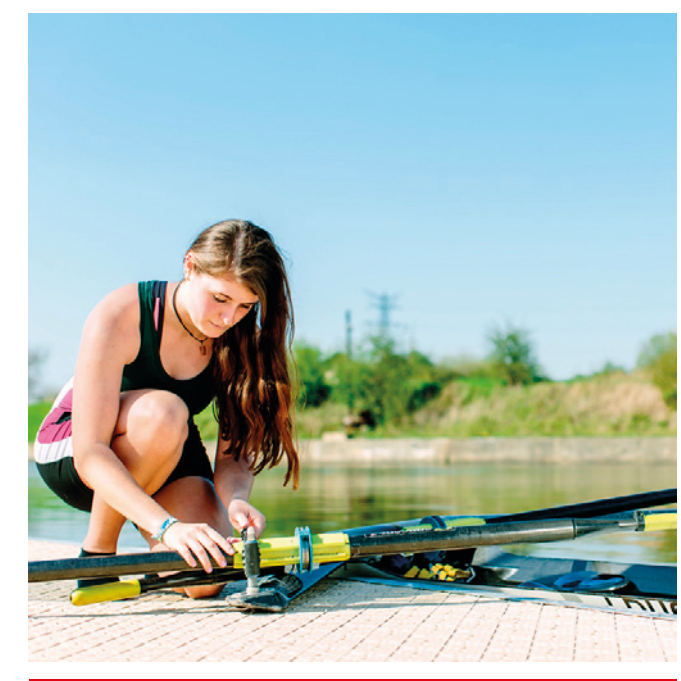

#### **Do**

Do use images with a single subject, where the person's face is clear.

**Don't** Don't use images where the subject's face is too small or not clearly visible.

## **People**

**250x250px 250x250px**

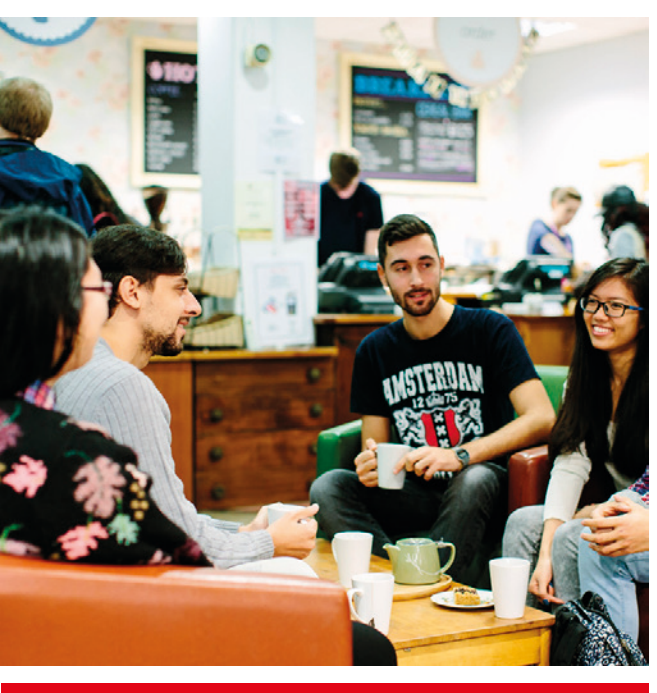

**Don't** Don't use images with more than one subject.

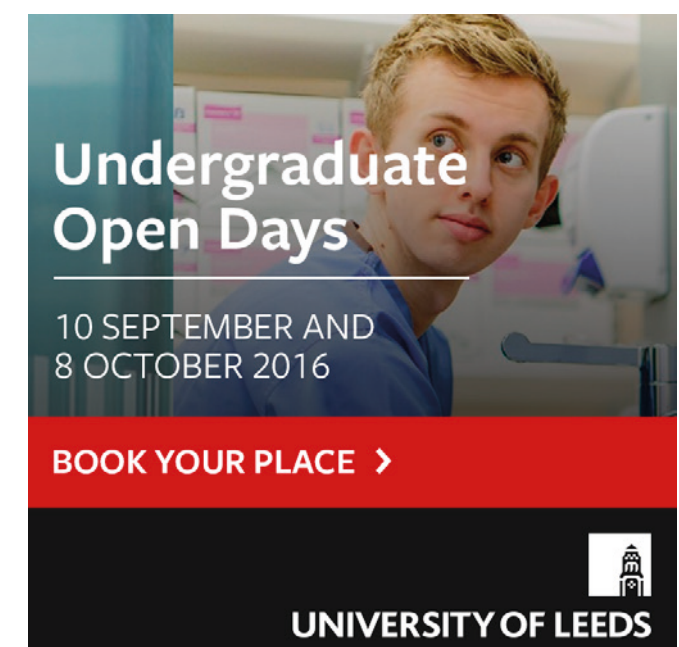

**Don't** Don't cover the subject's face with other elements.

### **Abstract imagery and background textures**

When imagery of people is not an option, abstract images, building shots or textures can be used to add colour and create a more visually appealing advert.

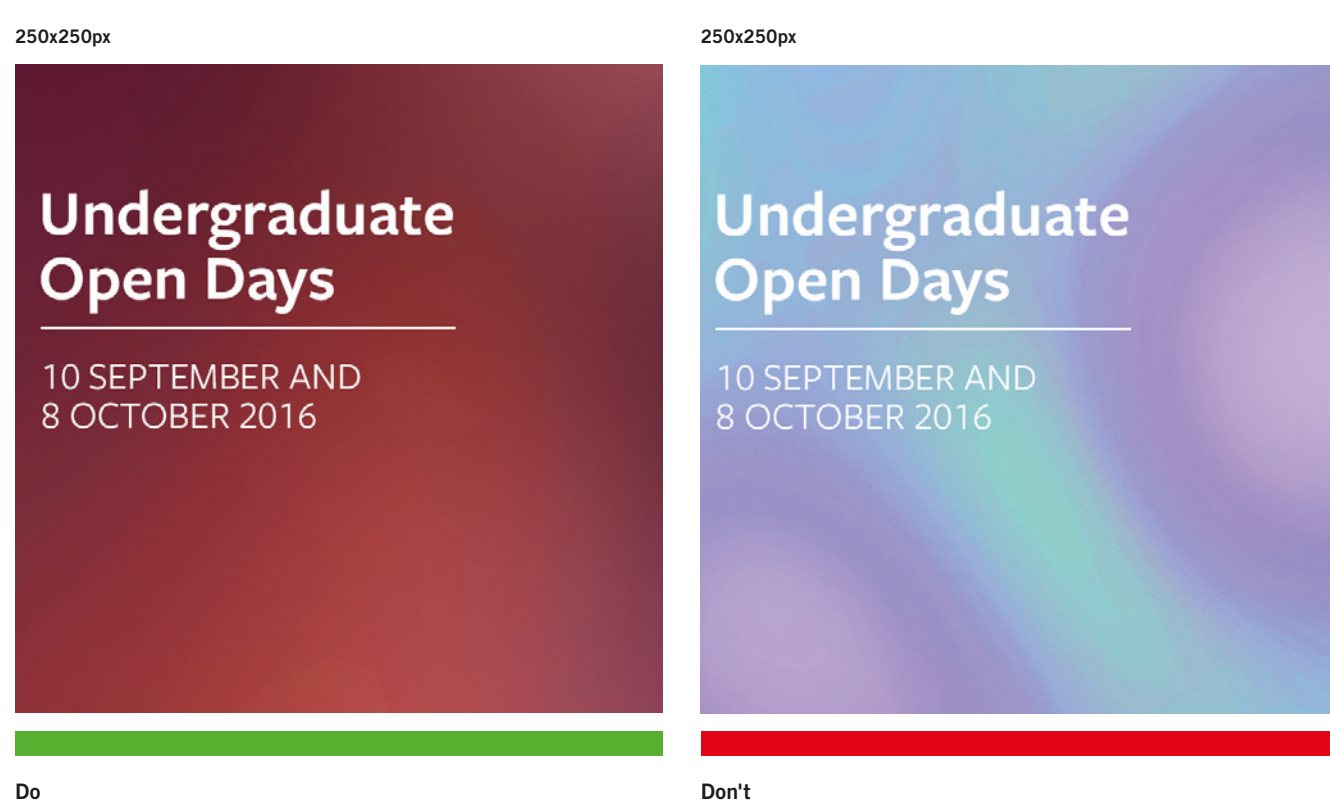

Do use simple imagery with complementary colours.

Don't use imagery without sufficient contrast or with garish colours.

### **Abstract imagery and background textures**

**Undergraduate Open Days** 10 SEPTEMBER AND 8 OCTOBER 2016

**250x250px 250x250px**

**Do**

Do use building imagery with contrast that does not detract from the headline message.

**Don't** Don't use overly busy imagery that detracts from the headline message.

**Undergraduate** 

**Open Days** 

10 SEPTEMBER AND

8 OCTOBER 2016

# <span id="page-30-0"></span>**<sup>31</sup> SECTION SIX**

**CALL TO ACTION**

# **Call to action**

### **Call to action layout examples**

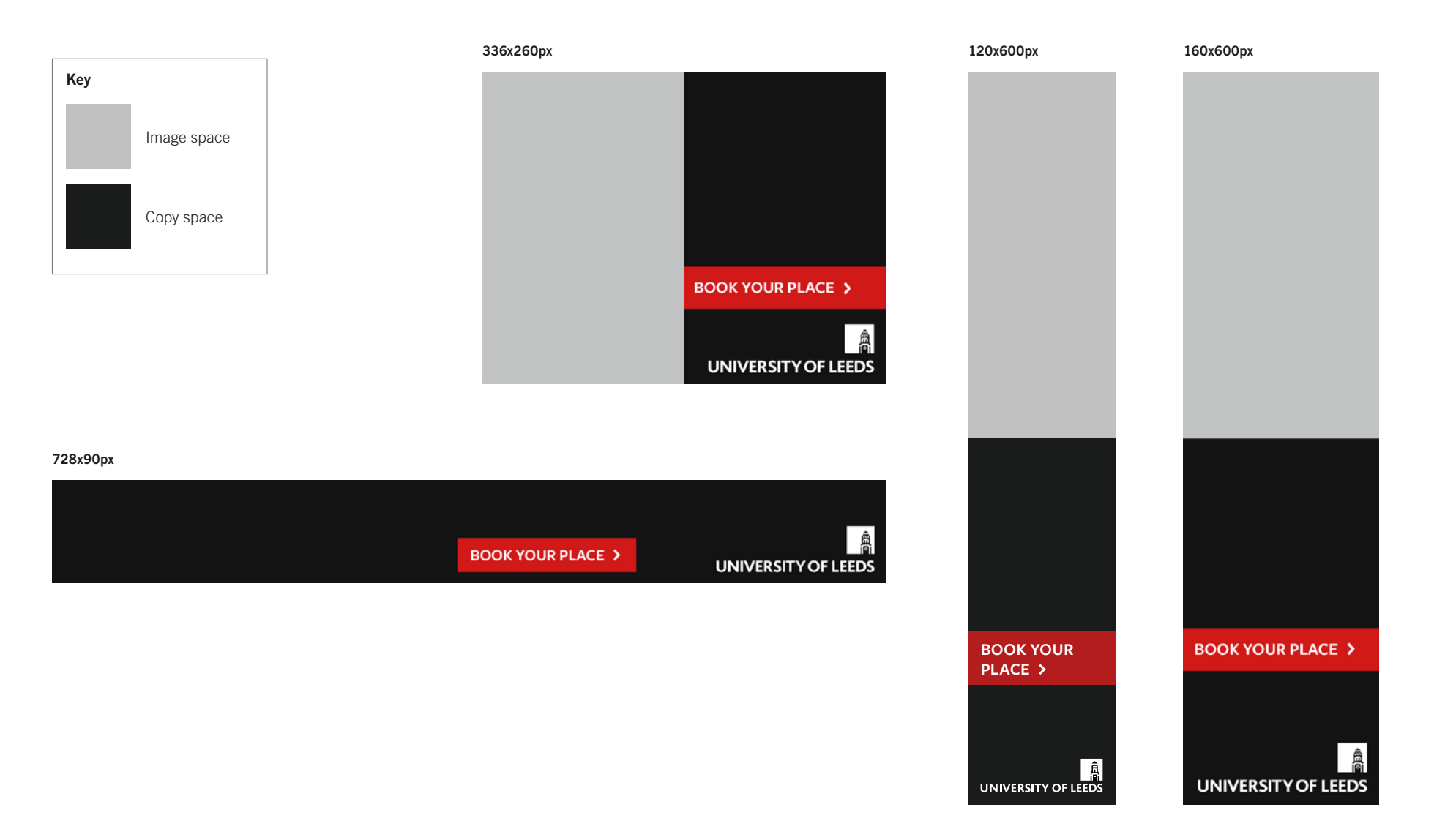

# **<sup>33</sup> Call to action**

## **Appearance**

The call to action (CTA) should be presented in a bold colour, which relates to the overall campaign and is in high contrast to the rest of the banner advert components.

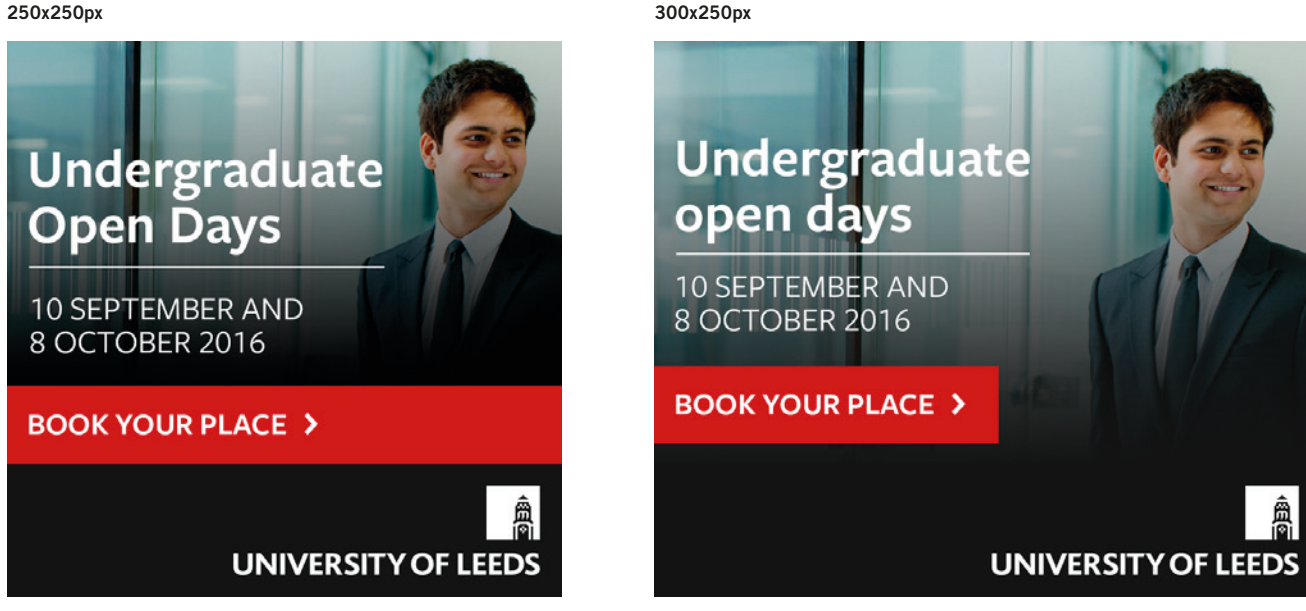

Examples of bold colour which is in keeping with the overall campaign style.

飍

# **Call to action**

### **Layout and size**

The CTA is a flexible element. Although it should be concise, on occasion longer copy is necessary to make it clear to the user what you want them to do.

#### **336x260px**

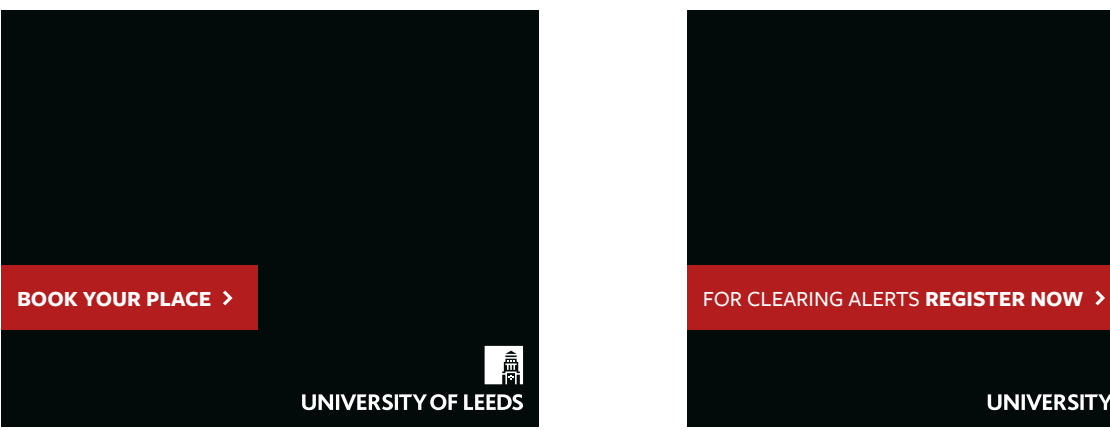

Small CTA presented in the bottom left on a landscape banner.

#### **336x260px**

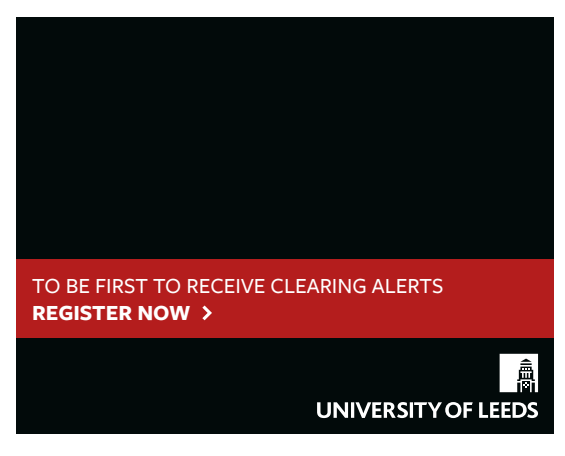

Multi-line CTA with a bold weight

**336x260px**

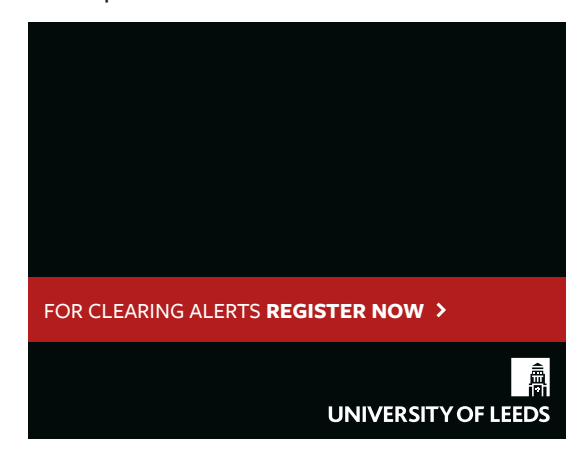

Single line CTA with additional copy and a bold weight.

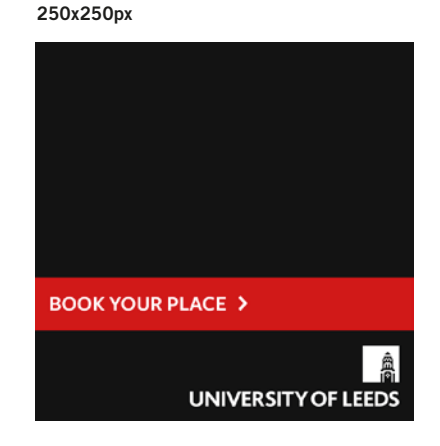

CTAs should be full-width on narrower layouts.